*Powered by Universal Speech Solutions LLC*

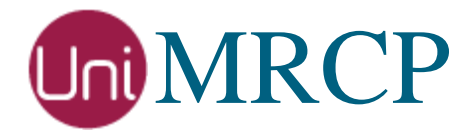

# Bing SS Plugin

#### Administrator Guide

Revision: 5 Distribution: Red Hat / Cent OS Created: November 11, 2017 Last updated: July 12, 2019 Author: Arsen Chaloyan

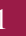

### Table of Contents

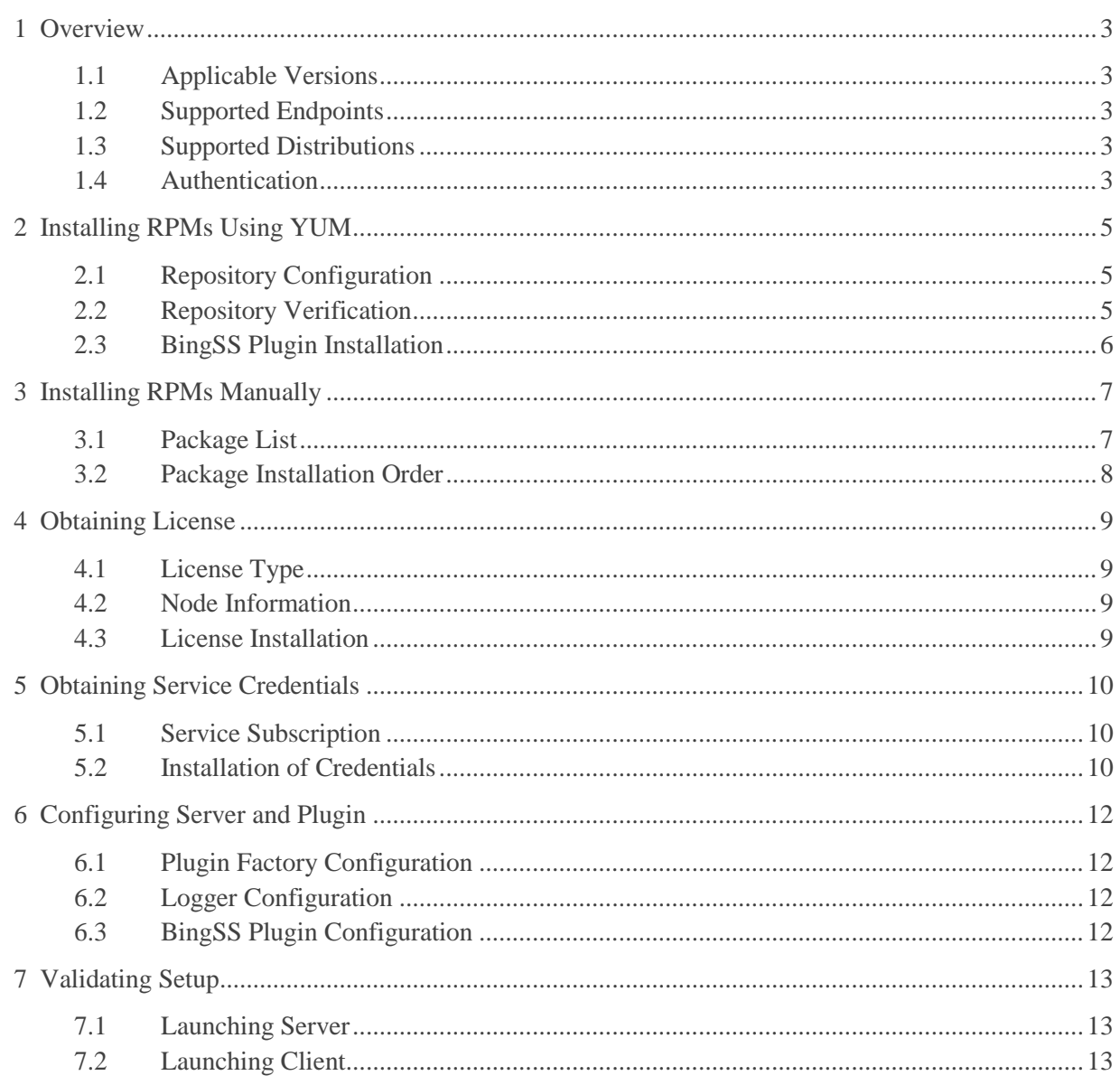

## <span id="page-2-0"></span>1 Overview

This guide describes how to obtain and install binary packages for the Microsoft Bing Speech Synthesis (BingSS) plugin to the UniMRCP server on Red Hat-based Linux distributions. The document is intended for system administrators and developers.

#### <span id="page-2-1"></span>1.1 Applicable Versions

Instructions provided in this guide are applicable to the following versions.

UniMRCP 1.5.0 and above UniMRCP BingSS Plugin 1.0.0 and above

#### <span id="page-2-2"></span>1.2 Supported Endpoints

Since BingSS 1.5.0, the plugin supports both the deprecated non-regional Bing Speech endpoint and the new regional Speech Service endpoints.

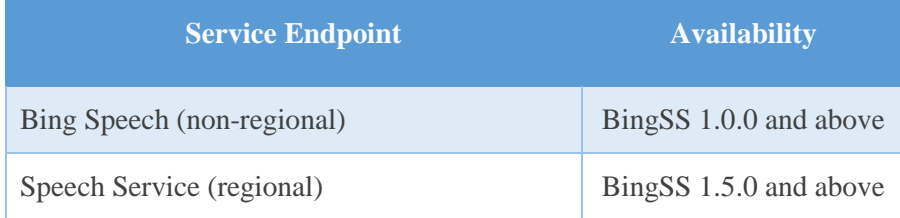

#### <span id="page-2-3"></span>1.3 Supported Distributions

UniMRCP binary packages are currently available only for x86\_64 (64-bit) architecture.

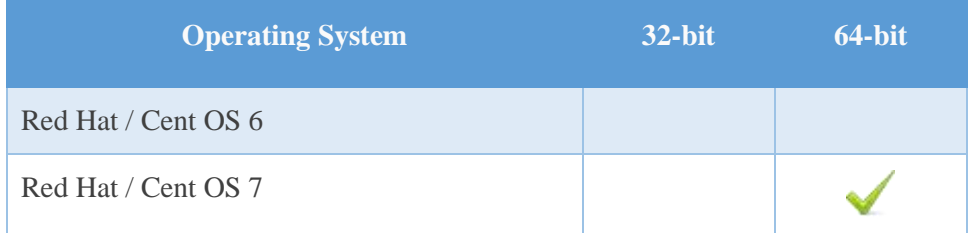

Note: packages for other distributions can be made available upon request. For more information, contact [services@unimrcp.org.](mailto:services@unimrcp.org)

#### <span id="page-2-4"></span>1.4 Authentication

UniMRCP binary packages are available to authenticated users only. In order to register a free account

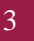

with UniMRCP, please visit the following page.

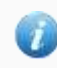

<https://www.unimrcp.org/profile-registration>

Note: a new account needs to be verified and activated prior further proceeding.

## <span id="page-4-0"></span>2 Installing RPMs Using YUM

Using the Yellowdog Updater, Modifier (yum), a command-line package management utility for Red Hat-based distributions, is recommended for installation of UniMRCP binary packages.

### <span id="page-4-1"></span>2.1 Repository Configuration

The content of a typical yum configuration file, to be placed in /etc/yum.repos.d/unimrcp.repo, is provided below.

```
[unimrcp]
name=UniMRCP Packages for Red Hat / Cent OS-$releasever $basearch
baseurl=https://username:password@unimrcp.org/repo/yum/main/rhel$releasever/$basearch/
enabled=1
sslverify=1
gpgcheck=1
gpgkey=https://unimrcp.org/keys/unimrcp-gpg-key.public
[unimrcp-noarch]
name=UniMRCP Packages for Red Hat / Cent OS-$releasever noarch
baseurl=https://username:password@unimrcp.org/repo/yum/main/rhel$releasever/noarch/
enabled=1
sslverify=1
gpgcheck=1
gpgkey=https://unimrcp.org/keys/unimrcp-gpg-key.public
```
The username and password fields included in the HTTPS URI must be replaced with the corresponding account credentials.

#### <span id="page-4-2"></span>2.2 Repository Verification

In order to verify that yum can properly connect and access the UniMRCP repository, the following command can be used.

yum repolist unimrcp yum repolist unimrcp-noarch

where *unimrcp* and *unimrcp-noarch* are names of the sections set in the yum configuration file above.

In order to retrieve a list of packages the UniMRCP repository provides, the following command can be used.

yum --disablerepo="\*" --enablerepo="unimrcp" list available

yum --disablerepo="\*" --enablerepo="unimrcp-noarch" list available

#### <span id="page-5-0"></span>2.3 BingSS Plugin Installation

In order to install the BingSS plugin, including all the dependencies, use the following command.

yum install unimrcp-bing-ss

In order to install the additional data files for the sample client application *umc*, the following command can be used.

yum install umc-addons

Note: this package is optional and provides additional data which can be used for validation of basic setup.

### <span id="page-6-0"></span>3 Installing RPMs Manually

UniMRCP RPM packages can be installed manually using the *rpm* utility. Note, however, that the system administrator should take care of package dependencies and install all the packages in appropriate order.

The RPM packages have the following naming convention:

\$packagename-\$universion-\$packageversion.el\$rhelversion.\$arch.rpm

#### where

- *packagename* is the name of a package
- *universion* is the UniMRCP version
- *packageversion* is the RPM release version
- *rhelversion* is the Red Hat version
- *arch* is the architecture (x86\_64, i686, ...)

#### <span id="page-6-1"></span>3.1 Package List

The following is a list of UniMRCP RPM packages required for the installation of the BingSS plugin.

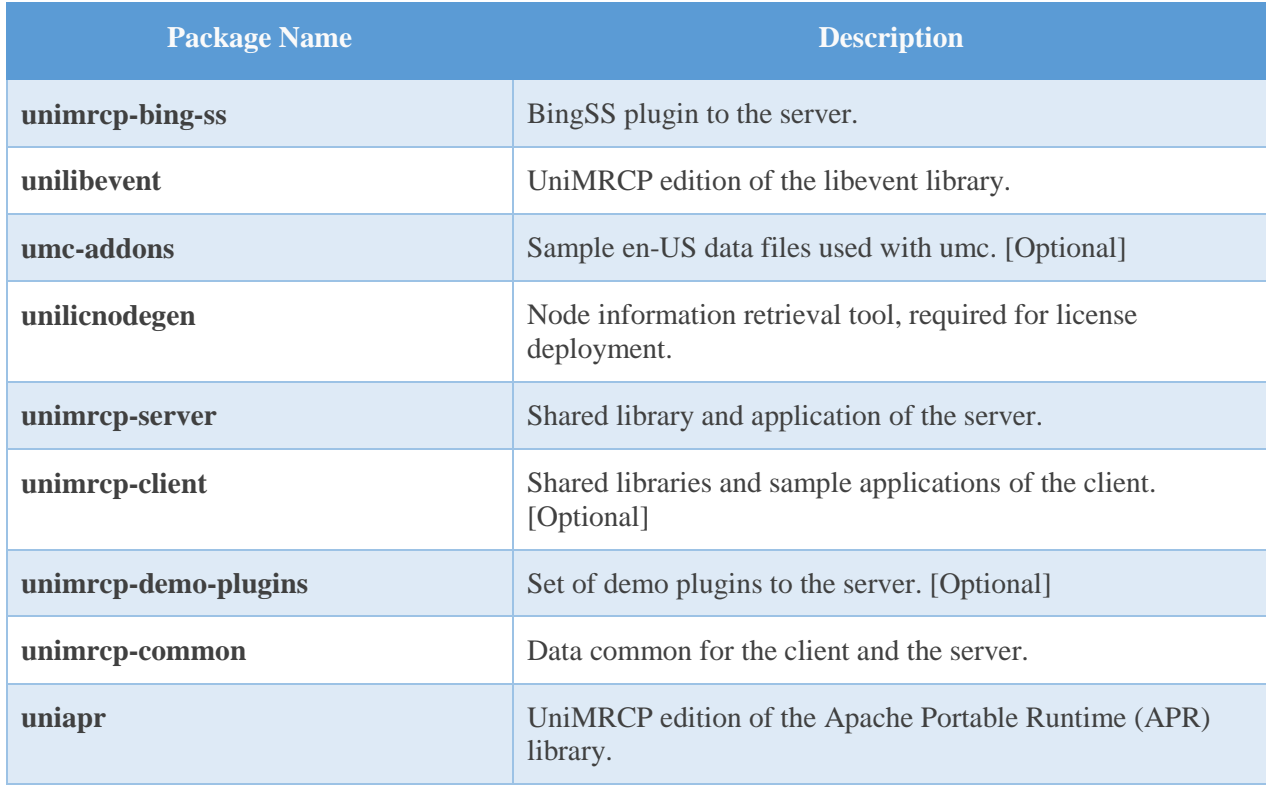

*Powered by Universal Speech Solutions LLC* | Installing RPMs Manually | 7

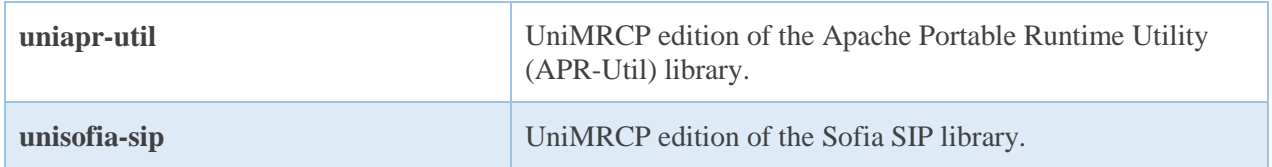

#### <span id="page-7-0"></span>3.2 Package Installation Order

Note that all the RPM packages provided by UniMRCP are signed by a GNU Privacy Guard (GPG) key. Before starting the installation, you may need to import the public key in order to allow the *rpm* utility to verify the packages.

rpm --import <https://unimrcp.org/keys/unimrcp-gpg-key.public>

Packages for the APR, APR-Util and Sofia-SIP libraries must be installed first.

rpm -ivh uniapr-\$aprversion-\$packageversion.el\$rhelversion.\$arch.rpm rpm -ivh uniapr-util-\$apuversion-\$packageversion.el\$rhelversion.\$arch.rpm rpm -ivh unisofia-sip-\$sofiaversion-\$packageversion.el\$rhelversion.\$arch.rpm

Then, a package containing common data for the client and the server, and a package for the server should follow.

rpm -ivh unimrcp-common-\$universion-\$packageversion.el\$rhelversion.\$arch.rpm rpm -ivh unimrcp-server-\$universion-\$packageversion.el\$rhelversion.\$arch.rpm

Next, a package containing the utility tool *unilicnodegen*, required for license deployment.

rpm -ivh unilicnodegen-\$toolversion-\$packageversion.el\$rhelversion.\$arch.rpm

Next, a package containing the libevent library.

rpm -ivh unilibevent-\$libeventversion-\$packageversion.el\$rhelversion.\$arch.rpm

Finally, a package containing the BingSS plugin should follow.

rpm -ivh unimrcp-bing-ss-\$universion-\$packageversion.el\$rhelversion.noarch.rpm

### <span id="page-8-0"></span>4 Obtaining License

The BingSS plugin to the UniMRCP server is a commercial product, which requires a license file to be installed.

#### <span id="page-8-1"></span>4.1 License Type

The following license types are available:

- Trial
- Production
- Test and Development

#### <span id="page-8-2"></span>4.2 Node Information

The license files are bound to a node the product is installed on. In order to obtain a license, the corresponding node information needs to be retrieved and submitted for generation of a license file.

Use the installed tool *unilicnodegen* to retrieve the node information.

/opt/unimrcp/bin/unilicnodegen

As a result, a text file *uninode.info* will be saved in the current directory. Submit the file *uninode.info* for license generation to [services@unimrcp.org](mailto:services@unimrcp.org) by mentioning the product name in the subject.

#### <span id="page-8-3"></span>4.3 License Installation

The license file needs to be placed into the directory */opt/unimrcp/data*.

cp umsbingss\_\*.lic /opt/unimrcp/data

### <span id="page-9-0"></span>5 Obtaining Service Credentials

Instructions provided in this section are applicable to BingSR 1.6.0 and above. Support for the old format remains in-tact, but is no longer documented.

In order to utilize either the deprecated Bing Speech API or the new Speech Service API, a corresponding service subscription key and an authentication endpoint need to be retrieved from the Microsoft Azure portal and further installed to the UniMRCP server.

#### <span id="page-9-1"></span>5.1 Service Subscription

Navigate to the Microsoft Azure dashboard and create a new resource.

- 1. Navigate to the Dashboard. [https://portal.azure.com](https://portal.azure.com/)
- 2. Create a new resource (+).
- 3. Type 'Speech' in the text box. (Note: for the deprecated Bing service, type 'Bing Speech')
- 4. Select and create the resource by filling out all the required parameters based on your needs.
- 5. Go to the created resource.
- 6. Collect one of the two keys (1) and the region-based authentication endpoint (2).

#### <span id="page-9-2"></span>5.2 Installation of Credentials

Create a text file *cognitive.subscription.key* in the directory */opt/unimrcp/data*.

nano /opt/unimrcp/data/cognitive.subscription.key

Place the collected key and the authentication endpoint in the following JSON format. Leave the service endpoint empty by default.

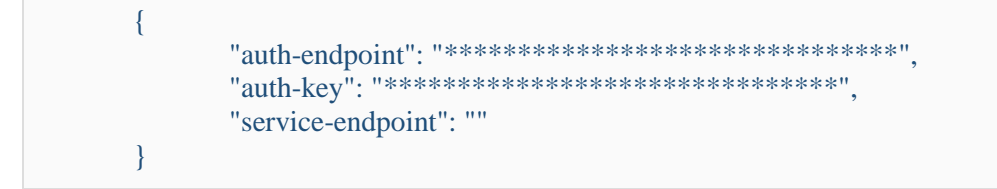

The field *auth-endpoint* is composed based on the following pattern.

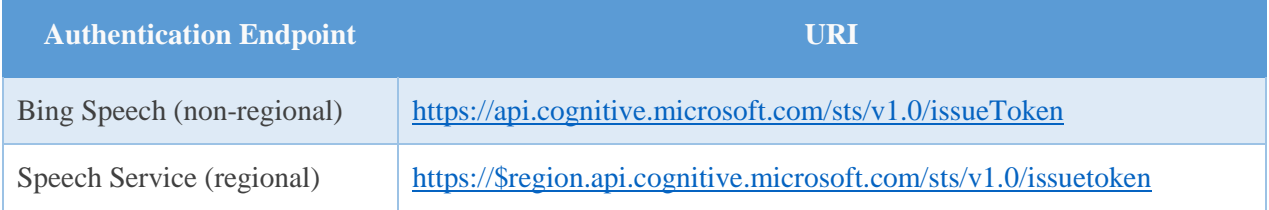

The field *service-endpoint* is implicitly composed based on the following pattern.

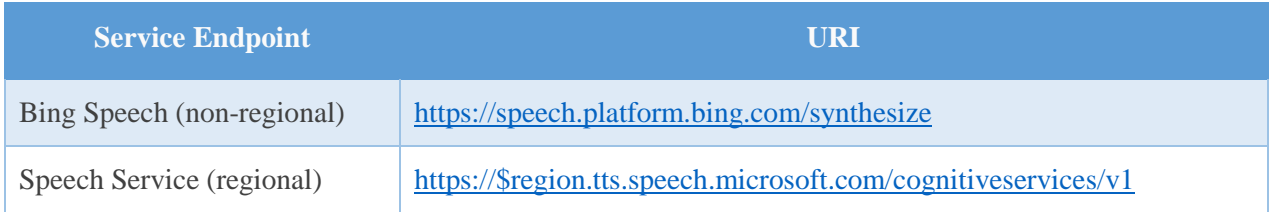

Where \$*region* is one of *westus*, *eastus*, *westeurope* and others. See [Speech Service Regions.](https://docs.microsoft.com/en-us/azure/cognitive-services/speech-service/regions)

Note that the field *service-endpoint* is supported since BingSS 1.7.0 and must be explicitly specified when a custom speech endpoint is used.

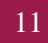

### <span id="page-11-0"></span>6 Configuring Server and Plugin

#### <span id="page-11-1"></span>6.1 Plugin Factory Configuration

In order to load the BingSS plugin into the UniMRCP server, open the file *unimrcpserver.xml*, located in the directory */opt/unimrcp/conf*, and add the following entry under the XML element *<plugin-factory>*. Disable other synthesizer plugins, if available. The remaining demo plugins might also be disabled, if not installed.

```
 <!-- Factory of plugins (MRCP engines) -->
 <plugin-factory>
   <engine id="Demo-Synth-1" name="demosynth" enable="false"/>
   <engine id="Demo-Recog-1" name="demorecog" enable="true"/>
   <engine id="Demo-Verifier-1" name="demoverifier" enable="true"/>
   <engine id="Recorder-1" name="mrcprecorder" enable="true"/>
   <engine id="Bing-SS-1" name="umsbingss" enable="true"/>
 </plugin-factory>
```
#### <span id="page-11-2"></span>6.2 Logger Configuration

In order to enable log output from the plugin and set filtering rules, open the configuration file *logger.xml*, located in the directory */opt/unimrcp/conf,* and add the following entry under the element *<sources>*.

```
 <source name="BINGSS-PLUGIN" priority="INFO" masking="NONE"/>
```
#### <span id="page-11-3"></span>6.3 BingSS Plugin Configuration

The configuration file of the plugin is located in */opt/unimrcp/conf/umsbingss.xml*. Default settings should be sufficient for generic use.

Refer to the *Usage Guide* for more information.

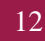

### <span id="page-12-0"></span>7 Validating Setup

Validate your setup by using the sample UniMRCP client and server applications on the same host. The default configuration and data files should be sufficient for a basic test.

#### <span id="page-12-1"></span>7.1 Launching Server

Launch the UniMRCP server application.

cd /opt/unimrcp/bin ./unimrcpserver

In the server log output, check whether the plugin is normally loaded.

[INFO] Load Plugin [Bing-SS-1] [/opt/unimrcp/plugin/umsbingss.so]

Next, check for the license information.

[NOTICE] UniMRCP BINGSS License -product name: umsbingss -product version: 1.0.0 -license owner: - -license type: trial -issue date: 2017-10-26 -exp date: 2017-11-25 -channel count: 2 -feature set: 0

#### <span id="page-12-2"></span>7.2 Launching Client

Note: the optional package *umc-addons* must be installed for this test to work.

Launch the sample UniMRCP client application *umc*.

cd /opt/unimrcp/bin ./umc

Run a typical speech synthesis scenario by issuing the command *run bss1* from the console of the *umc* client application.

#### run bss1

This command sends a SPEAK request to the server and then records synthesized stream into a PCM file stored in the directory /opt/unimrcp/var.

Visually inspect the log output for any possible warnings or errors.